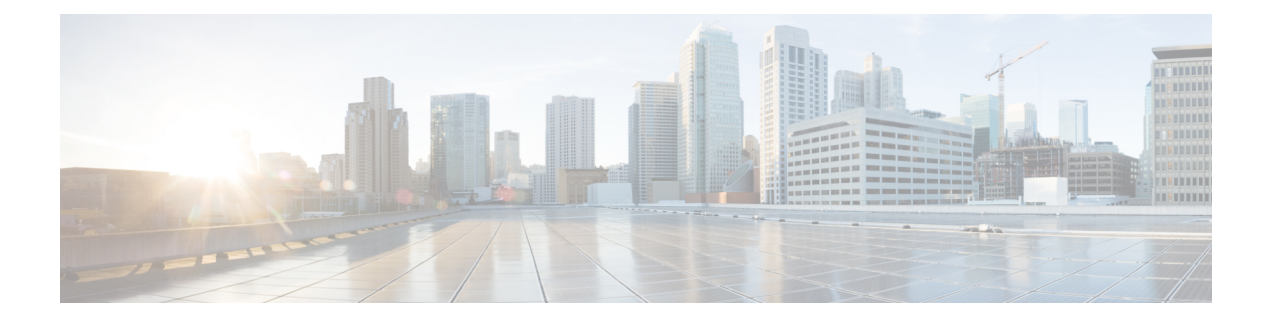

# **Kontakte und Verzeichnisse**

- Lokale Kontakte, auf Seite 1
- Verzeichnisse, auf Seite 4

## **Lokale Kontakte**

Sie können Informationen zu Kontakten in der lokalen Kontaktliste erstellen und speichern. Ihre lokale Kontaktliste kann bis zu 250 Einträge in 6825-Mobilteil und 100 Einträge in 6823-Mobilteil enthalten. Jeder Kontakt kann vier Telefonnummern haben.

Nachdem Sie Kontakte hinzugefügt haben, können Sie ganz einfach einen Kontakt anrufen. Sie können eine Kurzwahl für Ihre lokalen Kontakte einrichten. Ihr Administrator kann die lokale Kontaktliste auch auf Ihrem Mobilteil hochladen und Ihre Kontaktliste exportieren.

Sie greifen auf die Kontaktliste über den Hauptbildschirm oder das **Menü** zu.

#### **Verwandte Themen**

Anrufer aus der Anrufliste zu Ihrer [Kontaktliste](p685_b_dect-phone-6800-user-guide_chapter6.pdf#nameddest=unique_34) hinzufügen

### **Einen lokalen Kontakt hinzufügen**

Sie können Ihrer Kontaktliste einen Kontakt hinzufügen. Sie können die Informationen eines Anrufers aus der Anrufliste auch zu Ihrer Kontaktliste hinzufügen.

#### **Prozedur**

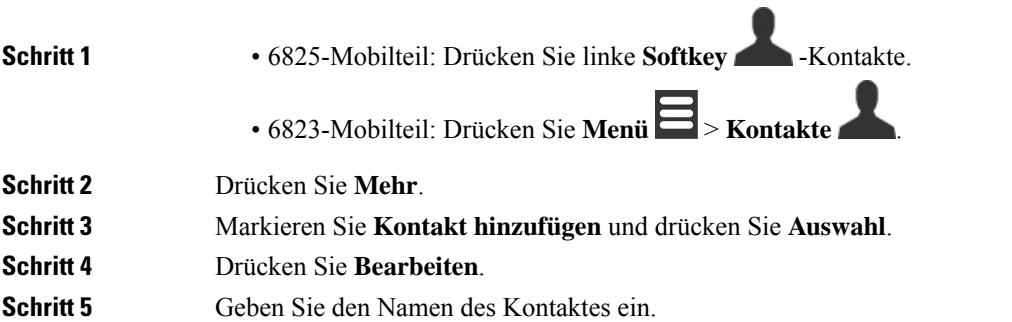

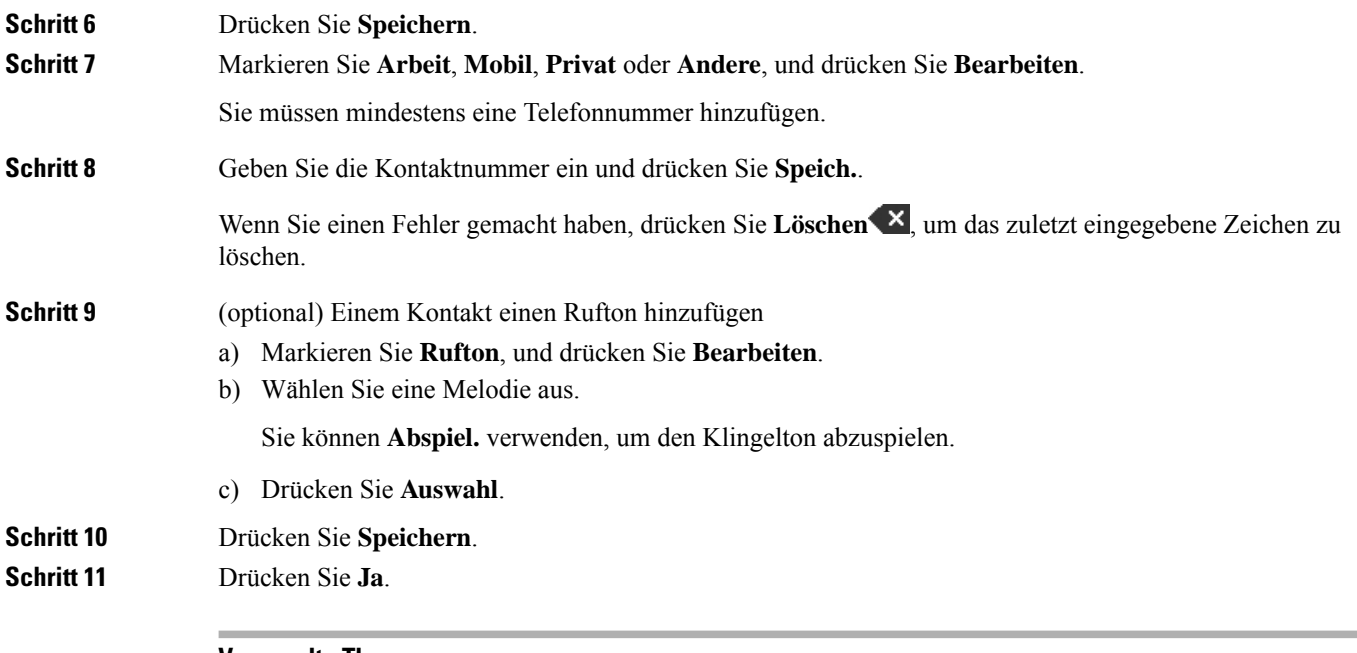

**Verwandte Themen**

Eine [Kurzwahlnummer](p685_b_dect-phone-6800-user-guide_chapter3.pdf#nameddest=unique_54) zuweisen

### **Einen lokalen Kontakt anrufen**

Sie können einen Kontakt aus Ihrer Kontaktliste anrufen. Wenn Ihr Kontakt mehr als eine Telefonnummer konfiguriert hat, können Sie die Nummer auswählen, die Sie anrufen möchten.

#### **Prozedur**

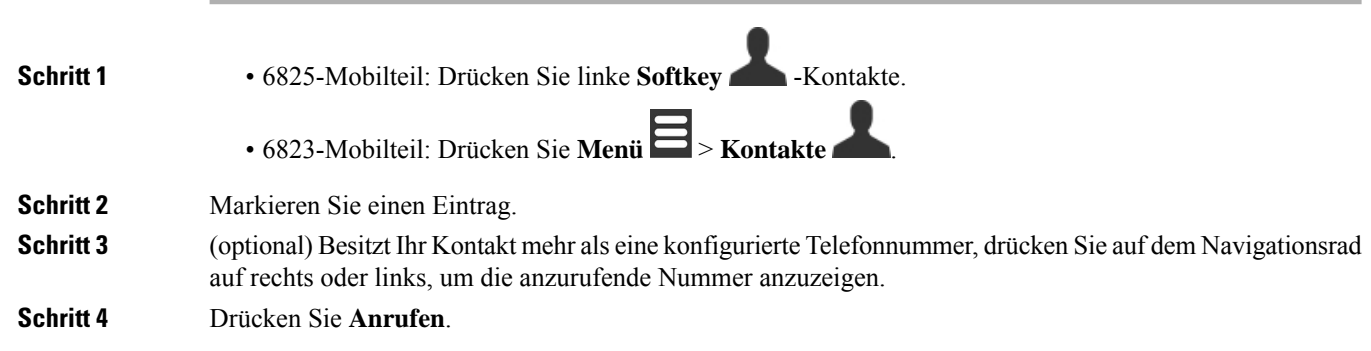

### **Einen lokalen Kontakt bearbeiten**

Sie können einen Kontakteintrag in Ihrer Kontaktliste bearbeiten.

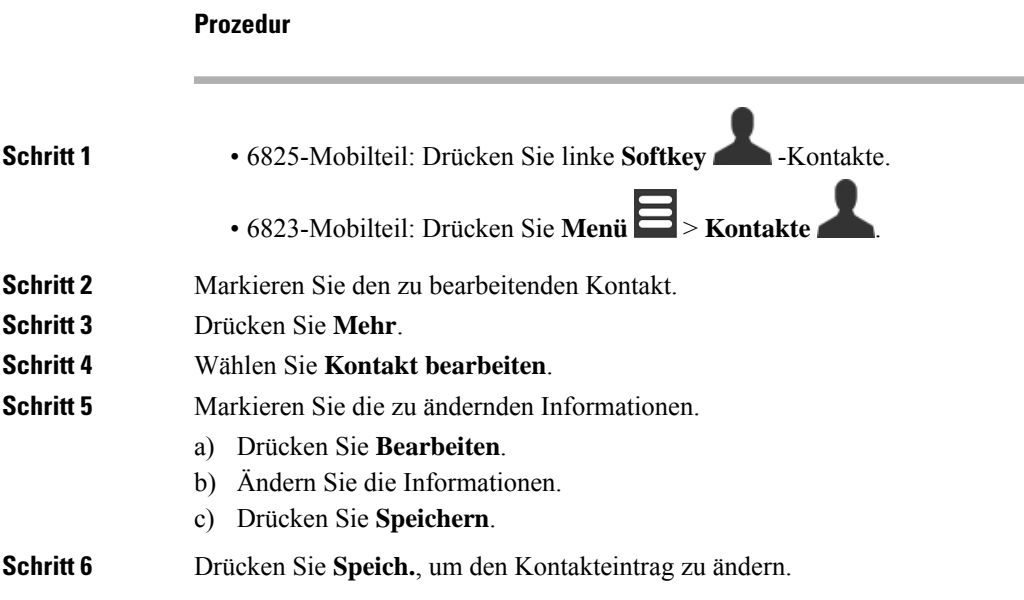

### **Einen lokalen Kontakt löschen**

Sie können einen Kontakt aus Ihrer Kontaktliste löschen.

#### **Prozedur**

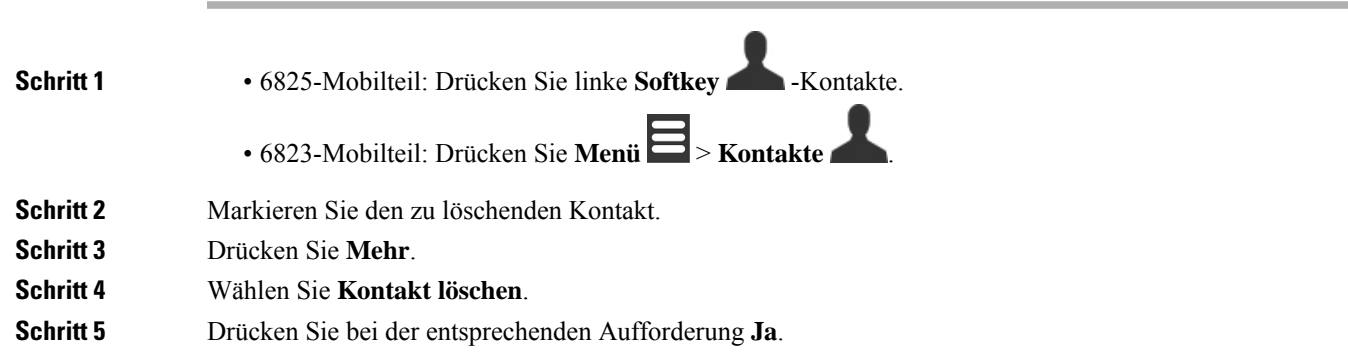

## **Alle lokalen Kontakte löschen**

Sie können alle Kontakte in Ihrer Kontaktliste löschen.

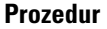

**Schritt 1** • 6825-Mobilteil: Drücken Sie linke **Softkey** -Kontakte.

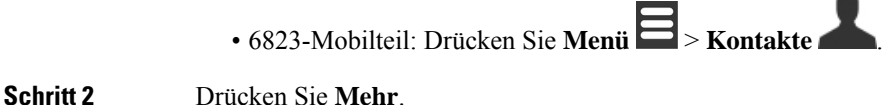

**Schritt 3** Wählen Sie **Alle Kontakte löschen**. **Schritt 4** Drücken Sie bei der entsprechenden Aufforderung **Ja**.

### **Verzeichnisse**

Ihr Administrator kann für Ihre Organisation ein globales Telefonbuch einrichten. Mit dem Verzeichnis können Sie nach allen Nummern im Verzeichnis suchen und diese anrufen.

Sie können über den Hauptbildschirm oder das Menü auf das Verzeichnis zugreifen.

#### **Einen Kontakt im globalen Telefonbuch anrufen**

Sie können eine Nummer im Verzeichnis suchen, anzeigen und anrufen. Die Art der Suche, die Sie verwenden können, hängt von der Methode, die Ihr Administrator zum Einrichten des Verzeichnisses verwendet, und von der Verfügbarkeit von Unterverzeichnissen ab. Beispielsweise sehen Sie möglicherweise ein Verzeichnis **Alle** für alle Personen in Ihrem Unternehmen und einen separaten Eintrag für Ihre Abteilung.

#### **Prozedur**

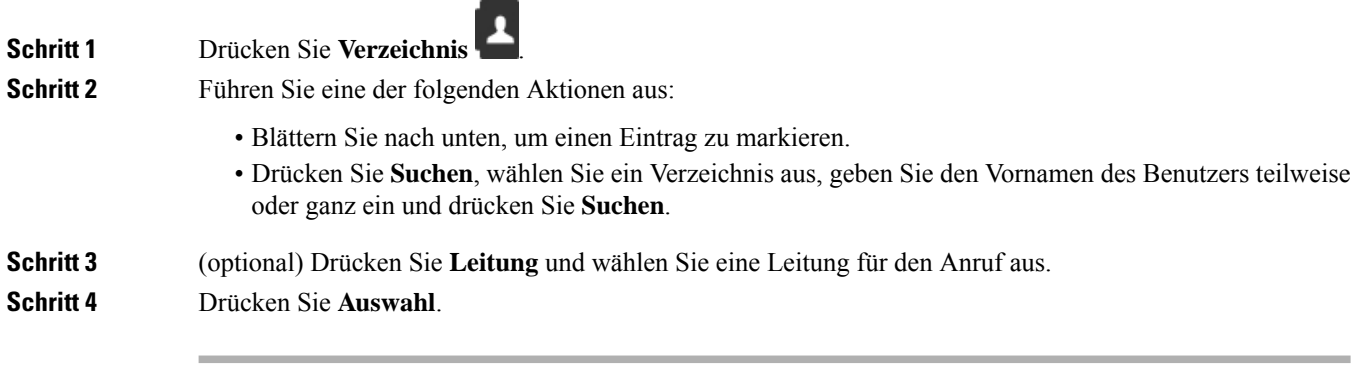

#### Über diese Übersetzung

Cisco kann in einigen Regionen Übersetzungen dieses Inhalts in die Landessprache bereitstellen. Bitte beachten Sie, dass diese Übersetzungen nur zu Informationszwecken zur Verfügung gestellt werden. Bei Unstimmigkeiten hat die englische Version dieses Inhalts Vorrang.